# **1** 西门子 **S7-200 PPI** 通讯协议

# **1.1** 通信参数

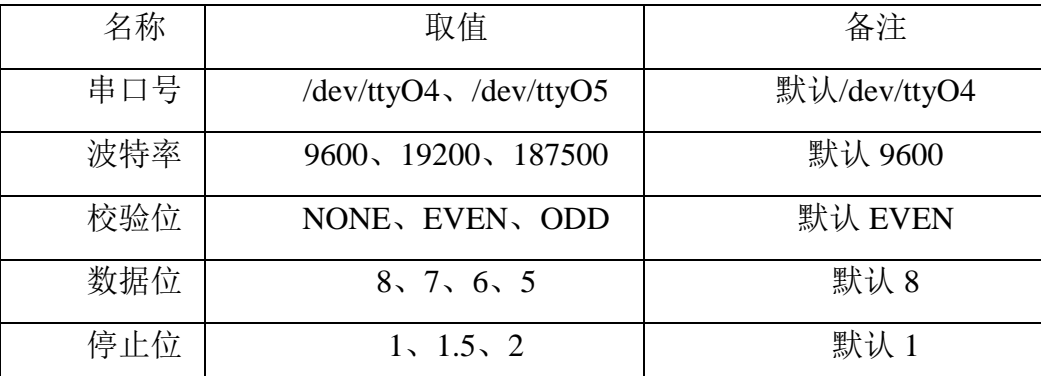

PLC 远程站地址取值范围为 1~126, 默认为 2, 上位机的本地地址默认为 0。

# **1.2** 通讯寻址类型

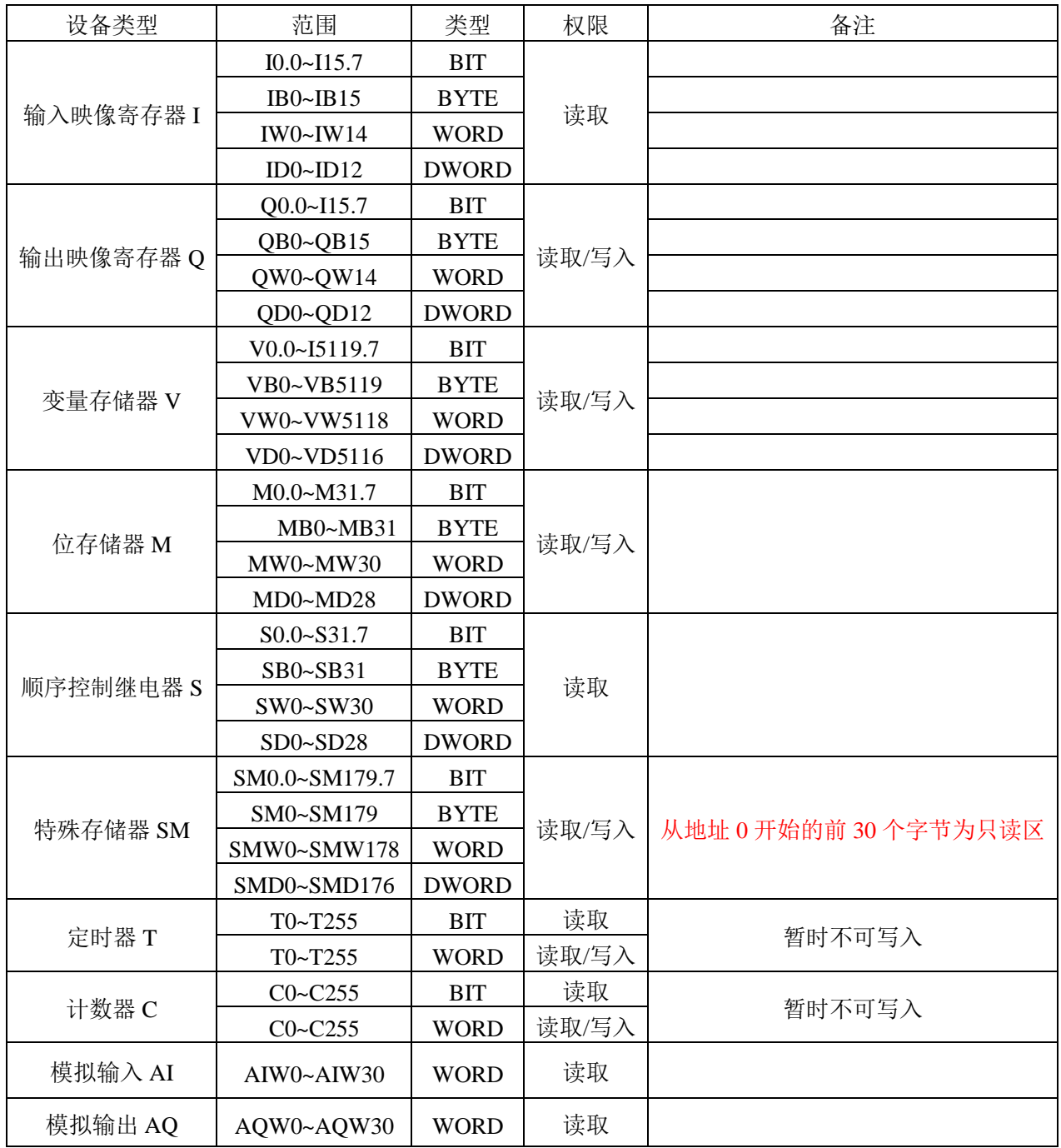

# **1.3** 电缆制作

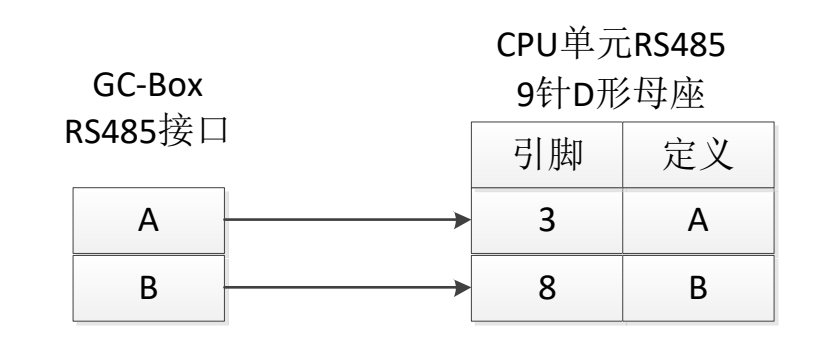

### **2** 西门子以太网通讯协议

## **2.1** 概述

西门子 S7 的 S7-Ethernet 通讯协议与 S7 各个子型号 PLC 通过网口进行连接,支持 S7-300/400/WinAC/1200/1500 等。协议兼容性列表:

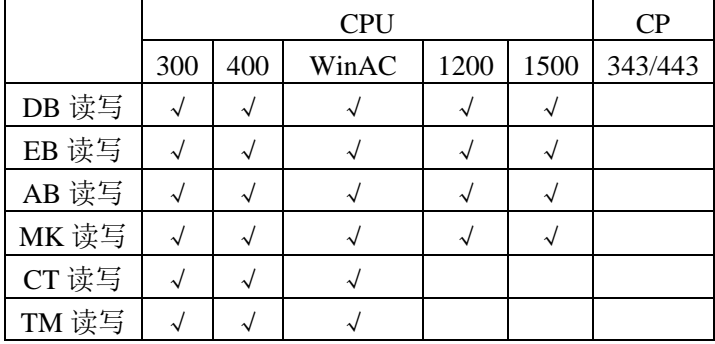

S7-1200/1500 注意事项:

- 1、S7-1200/1500 只有设置 HMI 接入且只能支持基本的数据传输。特别是 S7-1500 中的 DB 块应该设置为全局, 访问权限为完全控制。
- 2、选择程序块中的 DB, 右键选择属性, 取消"Optimized block access"选项。

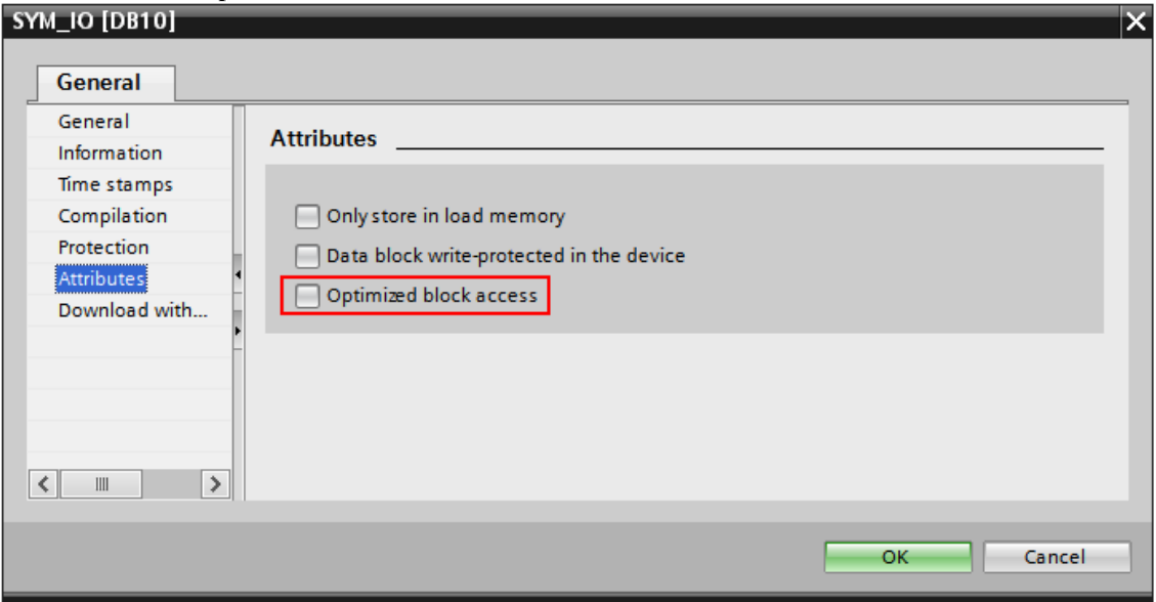

3、选择 CPU,右键选择属性,选择左侧的"Protection"条目,选择右侧的"Full access(no protection)",并将勾选"Permit access with PUT/GET comunication from remote partner(PLC,HMI,OPC,...)"

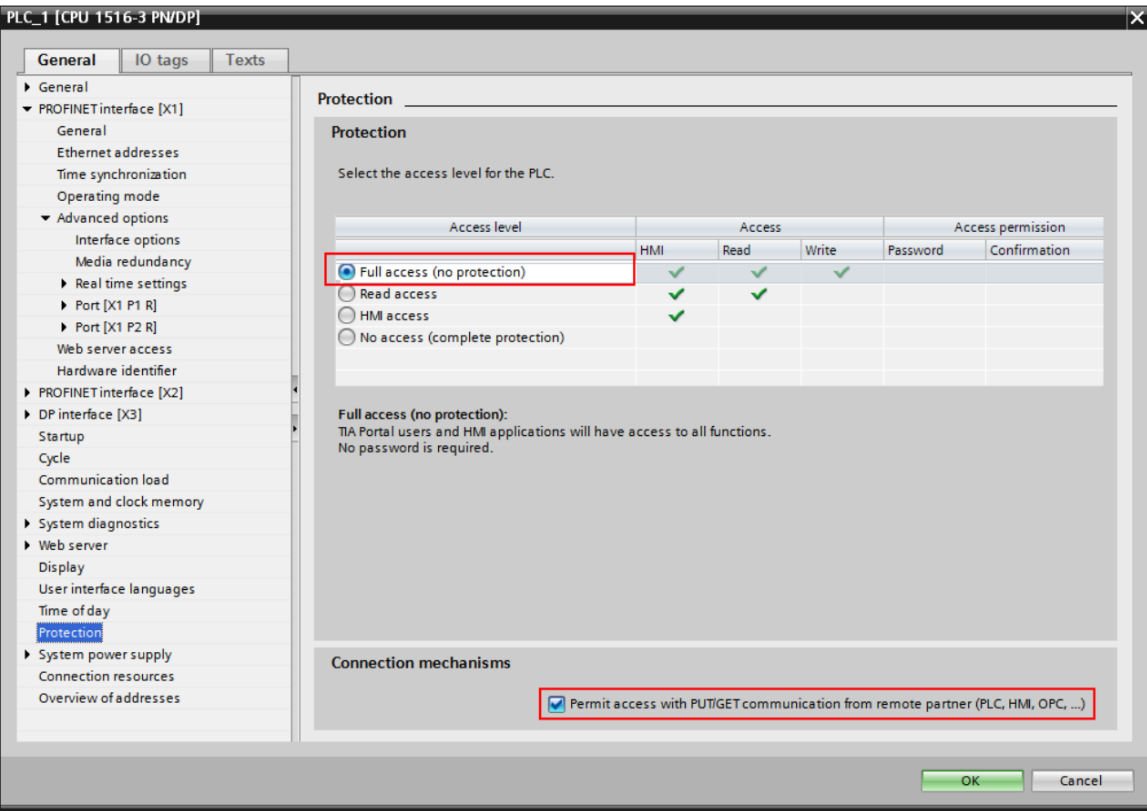

**2.2** 通讯参数

### 2.2.1 通用通讯参数

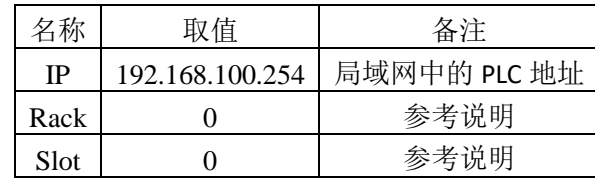

#### Rack 和 slot 的默认参数如下:

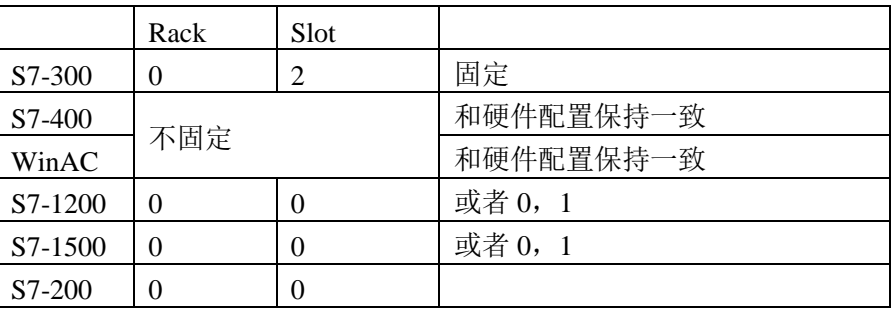

## **2.2.2 CP243-1** 以太网通讯的设置

在 S7-200 PLC 的编程软件中, 使用以太网向导, 设置以太网模块 CP243-1, 使之作为服务器端, 具体设置步骤如下: 1、打开 PLC 应用程序→工具→以太网向导, 如下图

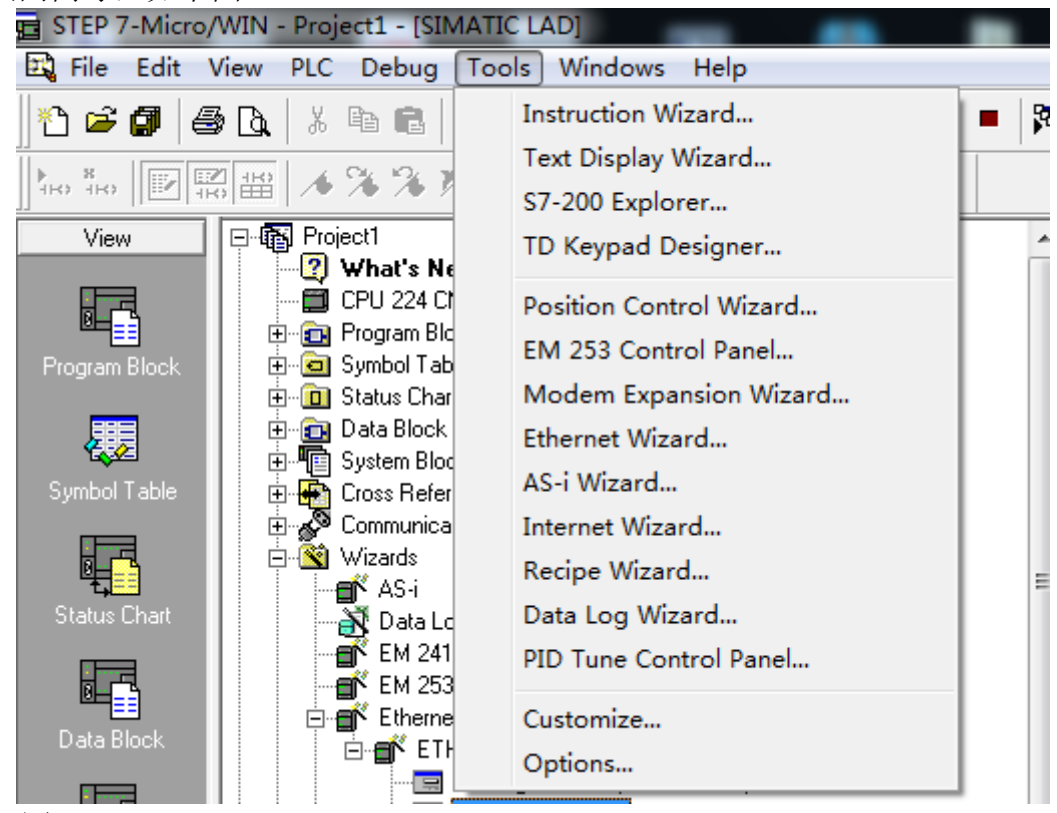

3、直接单击"下一步",如下图,单击"读取模块",得到模块的相关信息,注意:模块位置是相对于 PLC 的位置,从索引 0 开始的,一定要 与读取模块的位置信息相对应。

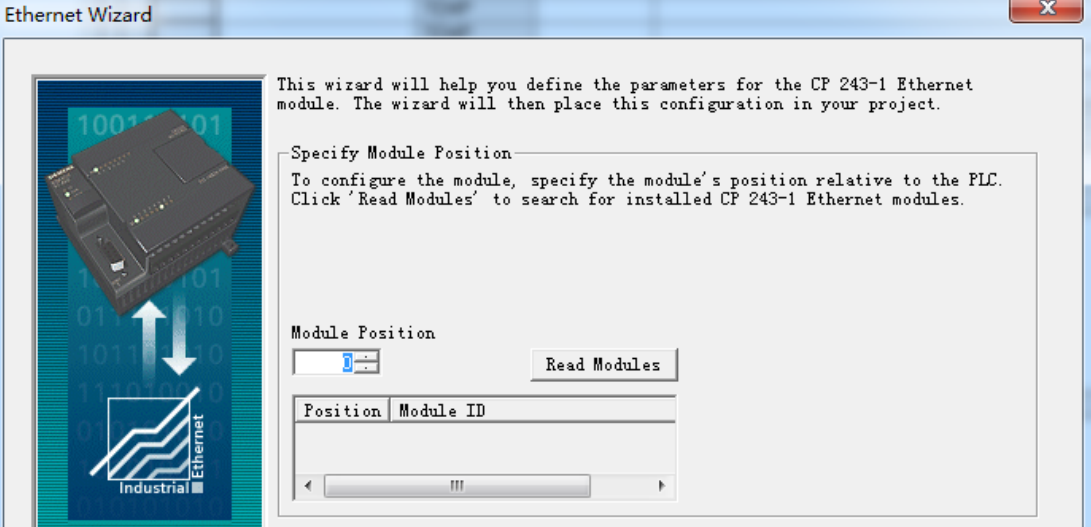

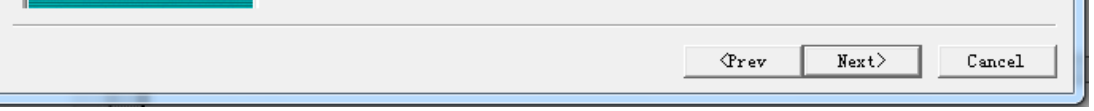

4、 点击下一步,选择选择模块的版本号

2、 单击以太网向导,弹出画面如下图。

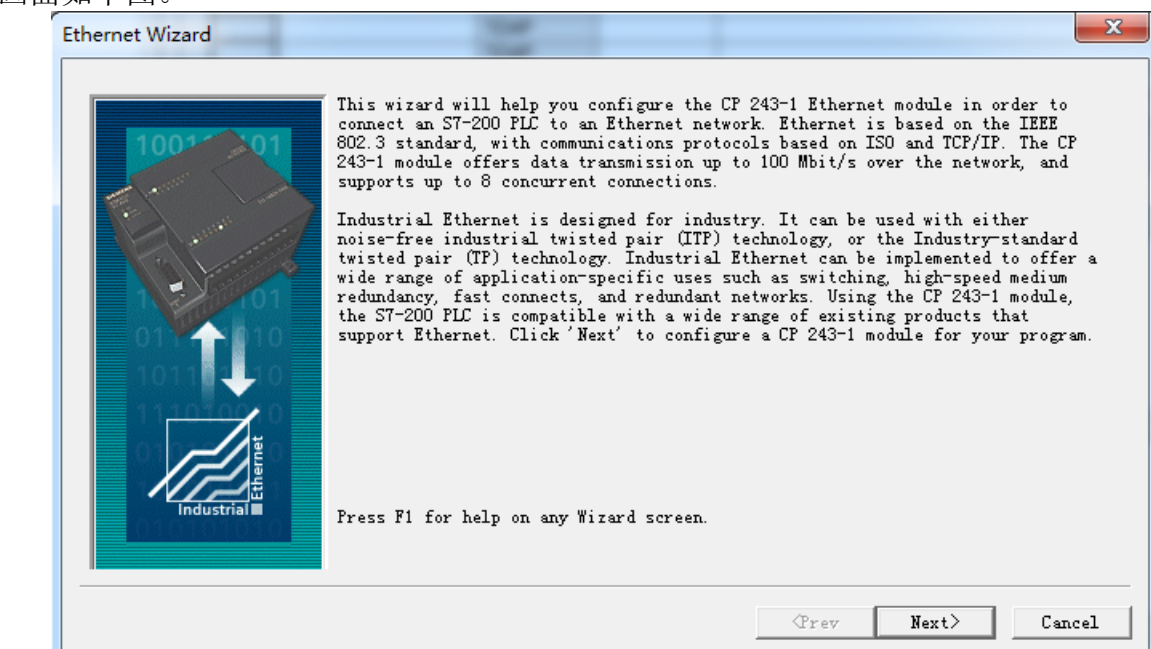

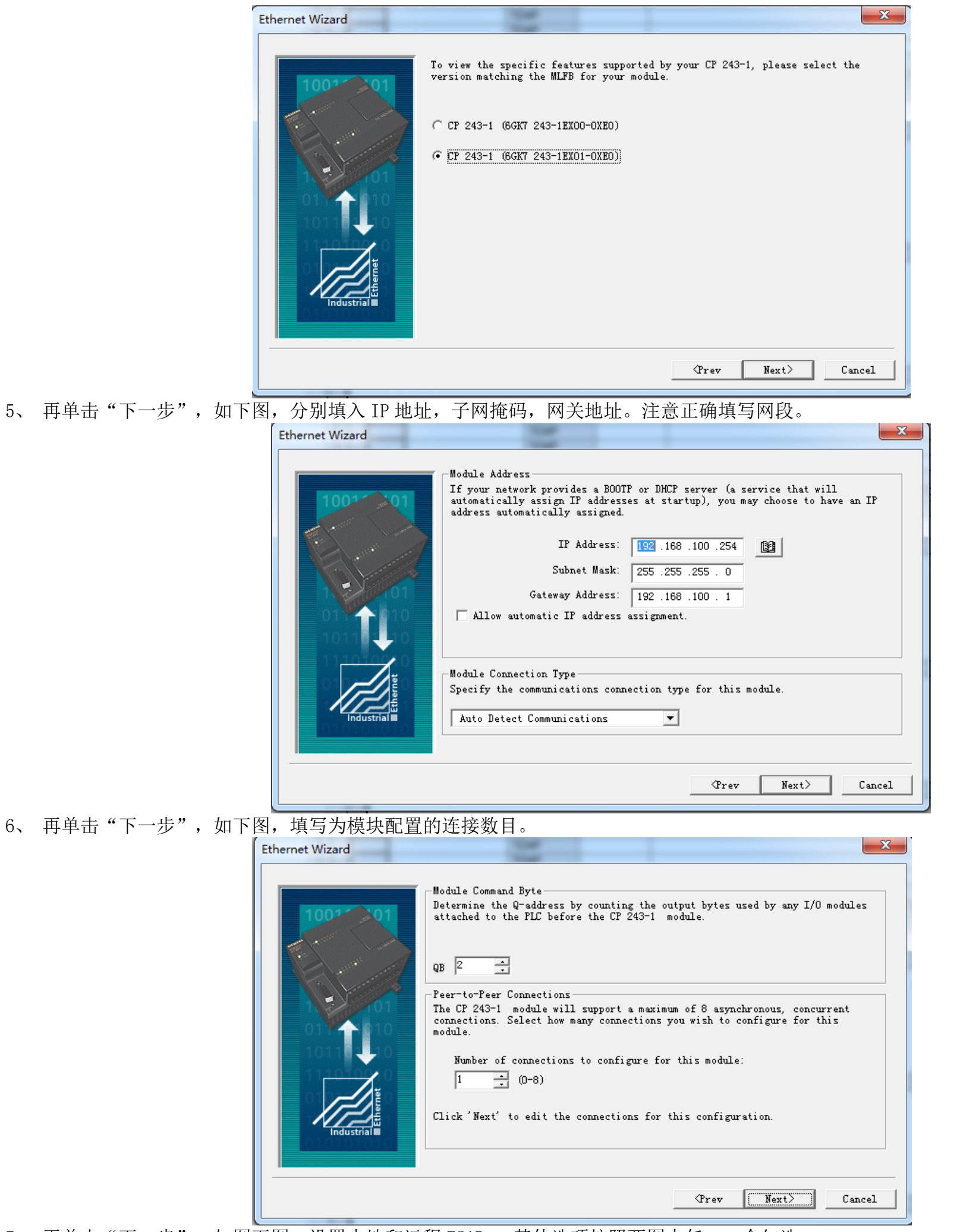

7、再单击"下一步",如图下图,设置本地和远程 TSAP。 其他选项按照两图中任一一个勾选。

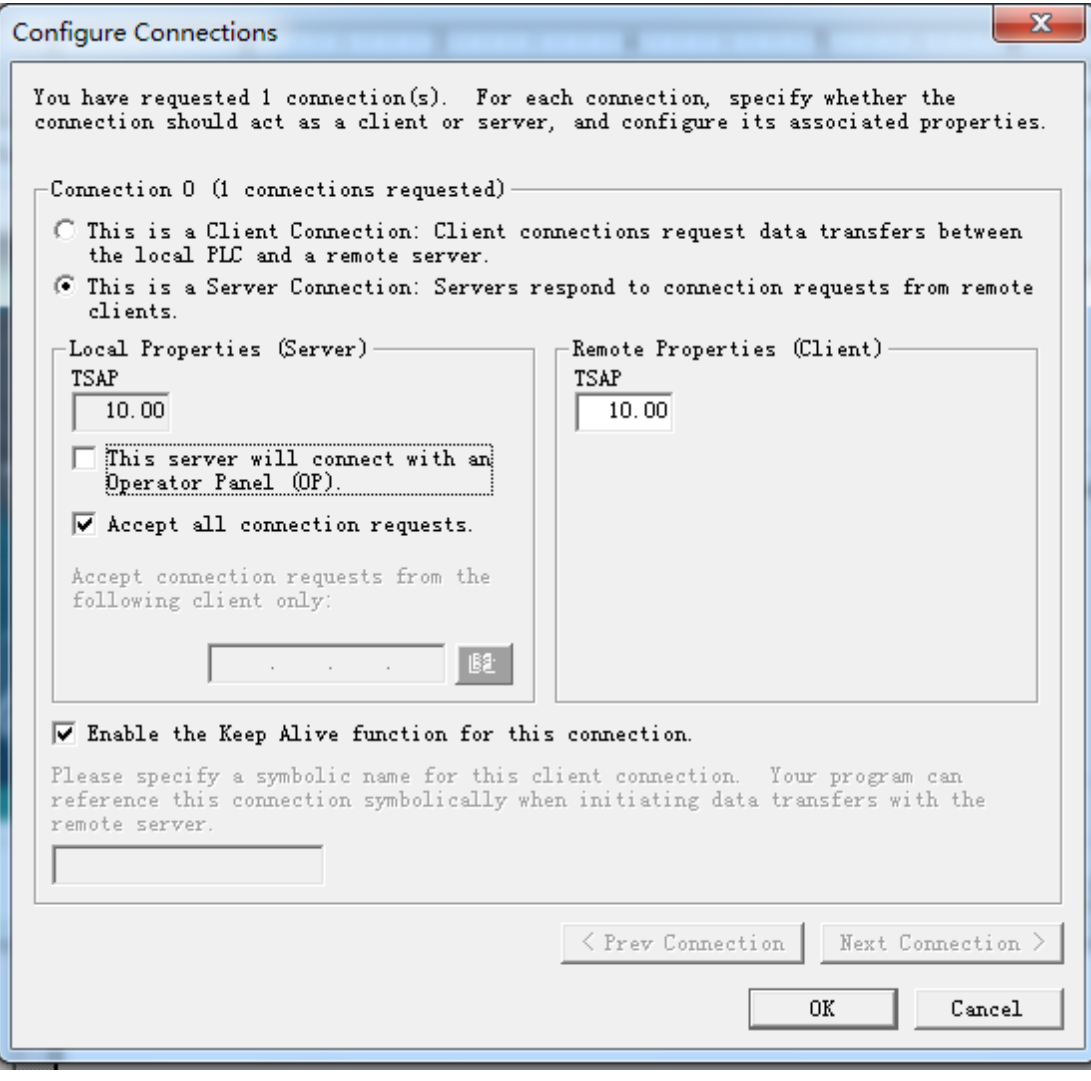

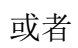

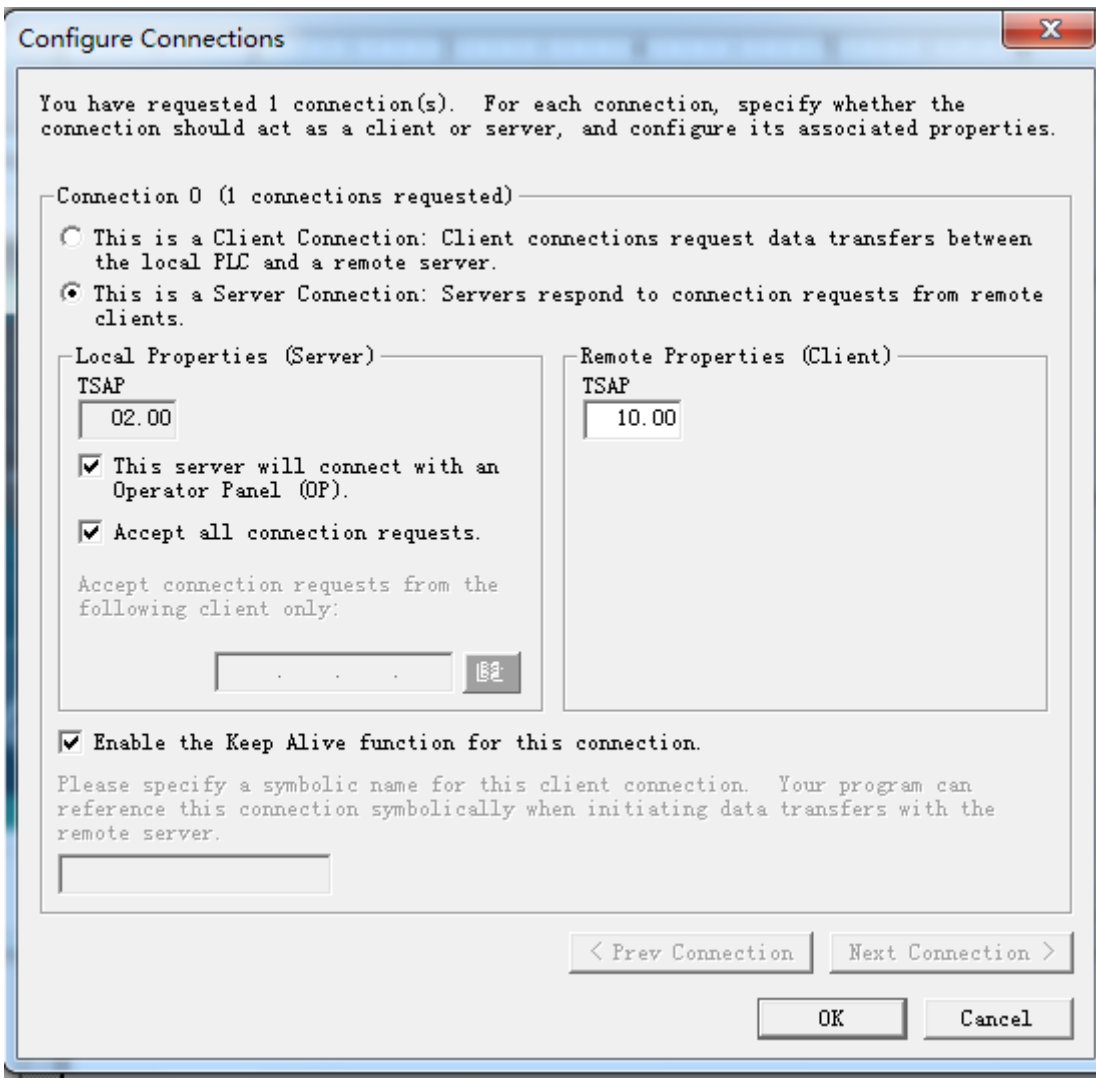

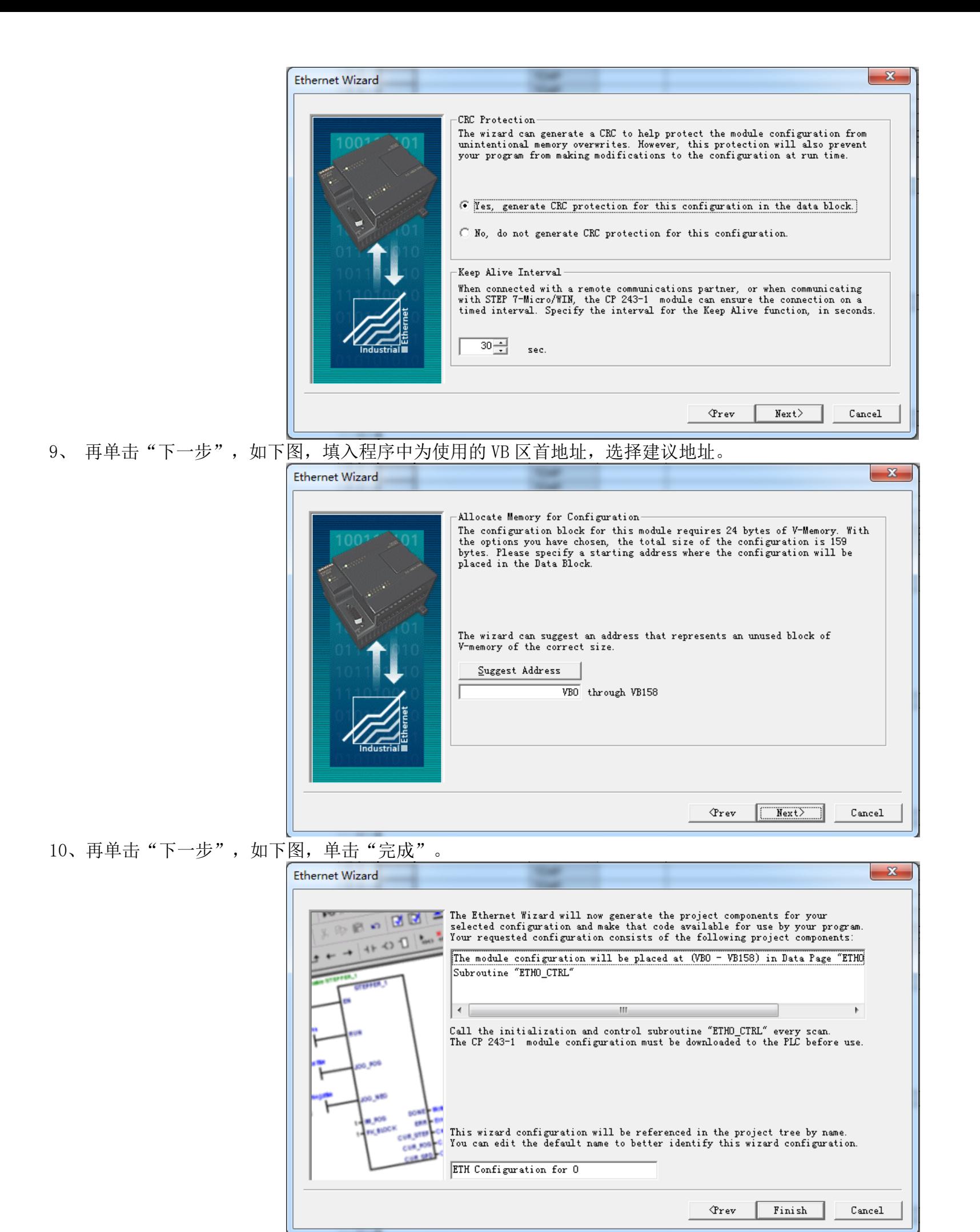

11、将设置的模块参数下载到 PLC,并断电重启 PLC 生效。

13、在 GC-Box上建立西门子以太网采集通道,注意通道参数设置的 IP 地址,本地 TSAP,远程 TSAP 三个参数要于 CP243-1 模块中的相关参数 一一对应。

12、将GC-Box的网络设置和CP243-1 以太网模块在同一个局域网中,并重启盒子。

14、添加设备、添加数据项,下发,测试。如果数据项测试 good,表示通信正常,数据采集成功;否则,请检查 CP243-1 模块和 GC-Box 相关 通信参数的设置、数据项的地址等信息是否正确。

### **2.3** 通讯寻址类型

#### 表 2 对象标识总表

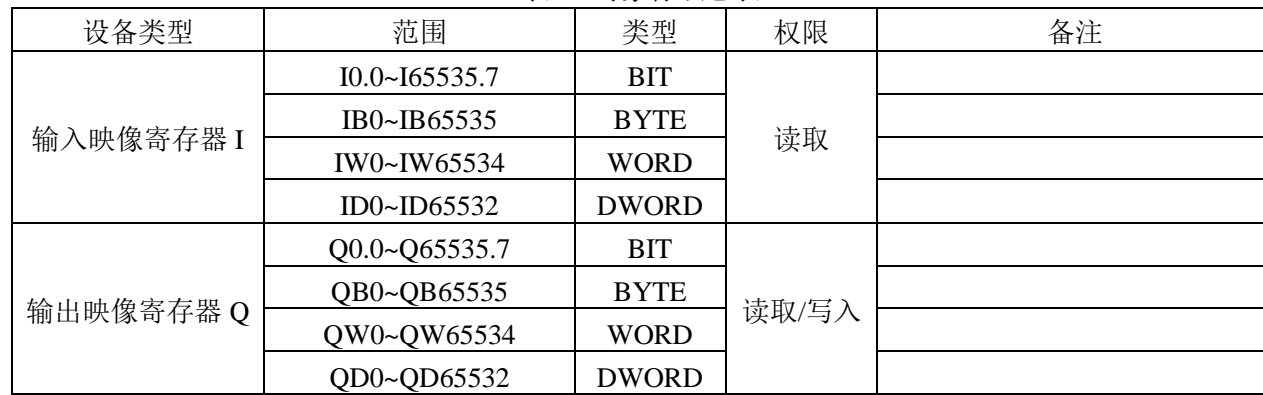

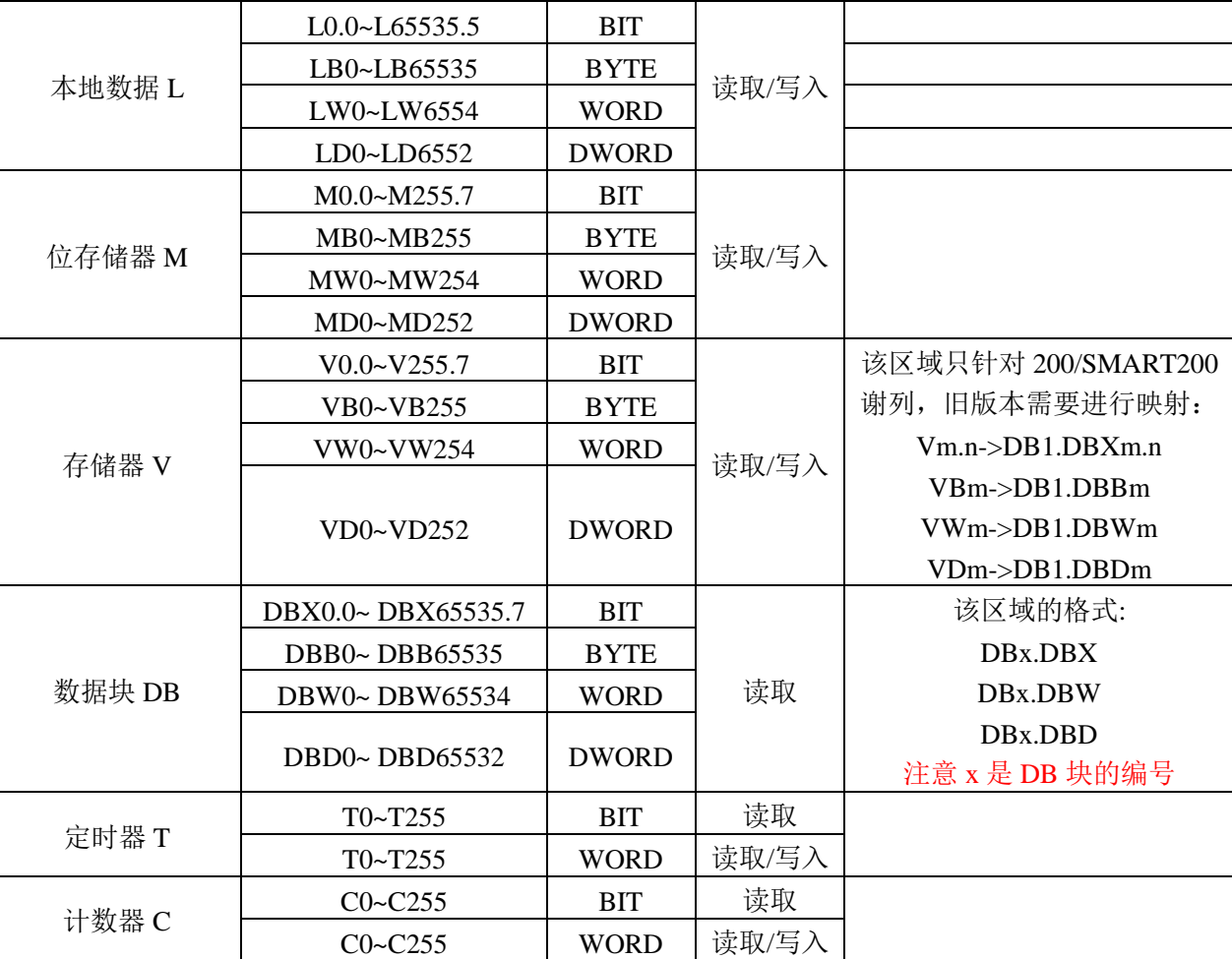

注意:上述各个寄存器地址范围只是示例,具体范围大小是根据实际的硬件确定的,不限于上述范围。

# **3** 西门子 **S7-300/S7-400**

# **3.1** 通讯参数

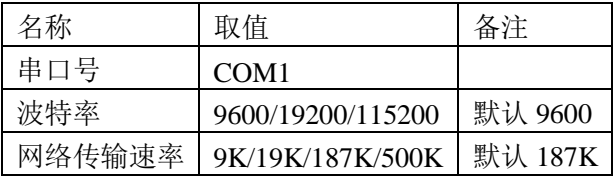

# **3.2** 通讯寻址类型

| 1X 4 NJ 3K 1/1) 以心 1X |                    |              |       |        |
|-----------------------|--------------------|--------------|-------|--------|
| 设备类型                  | 范围                 | 类型           | 权限    | 备注     |
| 输入映像寄存器I              | IO.0~I65535.7      | <b>BIT</b>   | 读取    |        |
|                       | IB0~IB65535        | <b>BYTE</b>  |       |        |
|                       | IW0~IW65534        | <b>WORD</b>  |       |        |
|                       | ID0~ID65532        | <b>DWORD</b> |       |        |
| 输出映像寄存器Q              | Q0.0~Q65535.7      | <b>BIT</b>   | 读取/写入 |        |
|                       | QB0~QB65535        | <b>BYTE</b>  |       |        |
|                       | QW0~QW65534        | <b>WORD</b>  |       |        |
|                       | QD0~QD65532        | <b>DWORD</b> |       |        |
| 本地数据 L                | L0.0~L65535.5      | <b>BIT</b>   | 读取/写入 |        |
|                       | LB0~LB65535        | <b>BYTE</b>  |       |        |
|                       | LW0~LW6554         | <b>WORD</b>  |       |        |
|                       | LD0~LD6552         | <b>DWORD</b> |       |        |
| 位存储器 M                | M0.0~M255.7        | <b>BIT</b>   | 读取/写入 |        |
|                       | MB0~MB255          | <b>BYTE</b>  |       |        |
|                       | MW0~MW254          | <b>WORD</b>  |       |        |
|                       | MD0~MD252          | <b>DWORD</b> |       |        |
| 数据块 DB                | DBX0.0~DBX65535.7  | <b>BIT</b>   | 读取    |        |
|                       | DBB0~DBB65535      | <b>BYTE</b>  |       |        |
|                       | DBW0~DBW65534      | <b>WORD</b>  |       |        |
|                       | DBD0~DBD65532      | <b>DWORD</b> |       |        |
| 数据块 DI                | DIX0.0~ DIX65535.7 | <b>BIT</b>   | 读取/写入 |        |
|                       | DIB0~DIB65535      | <b>BYTE</b>  |       |        |
|                       | DIW0~DIW65534      | <b>WORD</b>  |       |        |
|                       | DID0~DID65532      | <b>DWORD</b> |       |        |
| 定时器T                  | T0~T255            | <b>BIT</b>   | 读取    |        |
|                       | T0~T255            | <b>WORD</b>  | 读取/写入 | 暂时不可写入 |

表 2 对象标识总表

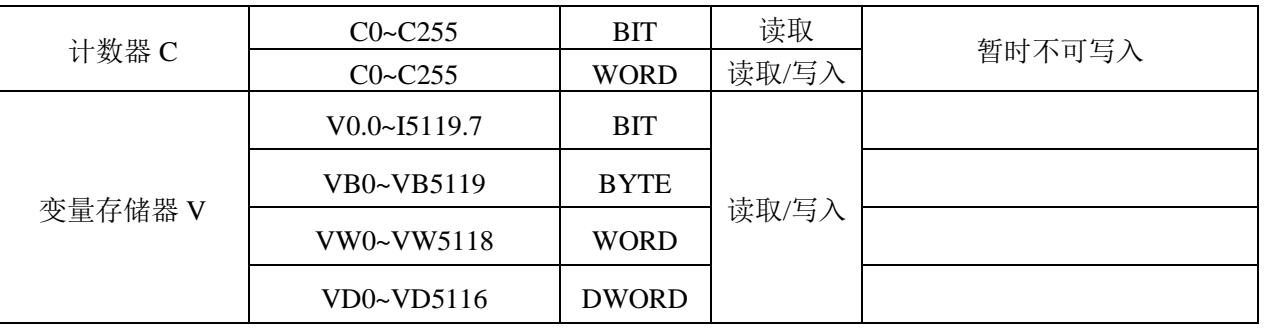

# **3.3 PLC** 远程站地址

PLC 远程站地址取值范围为 1~126,默认为 2。

# **3.4** 设备类型

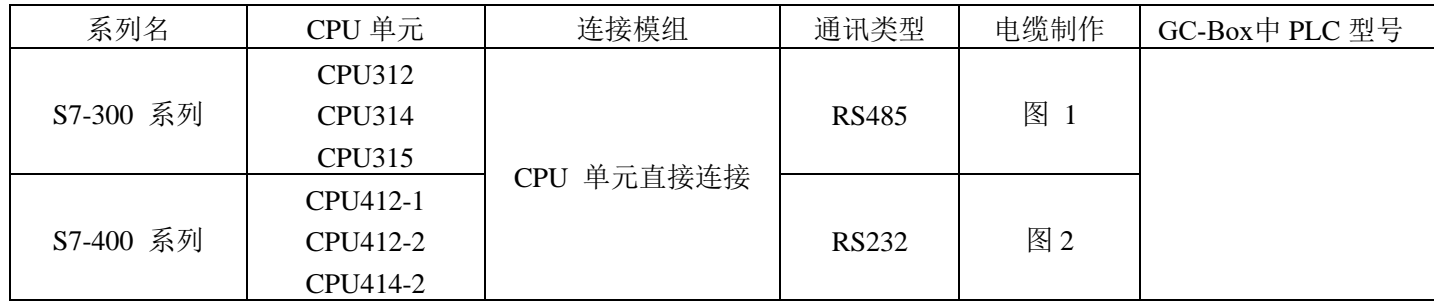

# **3.5** 电缆制作

与 S7-300/400 通讯采用 MPI 编程电缆 RS485 接线方式:

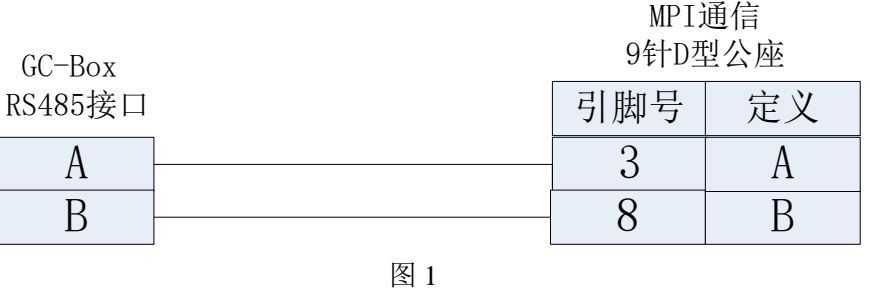

与 S7-300/400 通讯采用 MPI 编程电缆 RS232 接线方式:

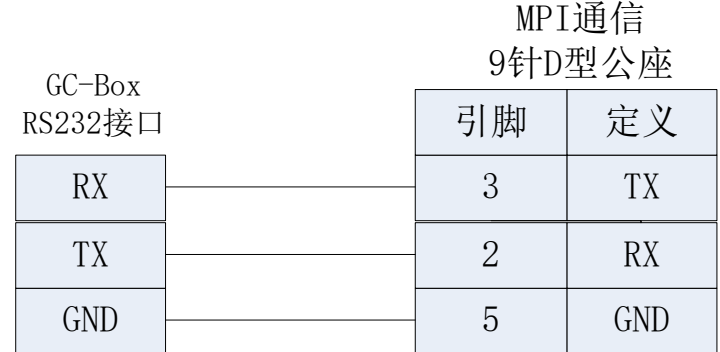